## Name: Abdullah Id:12406

Q) Draw a use case diagram to show all the functionality of the system.

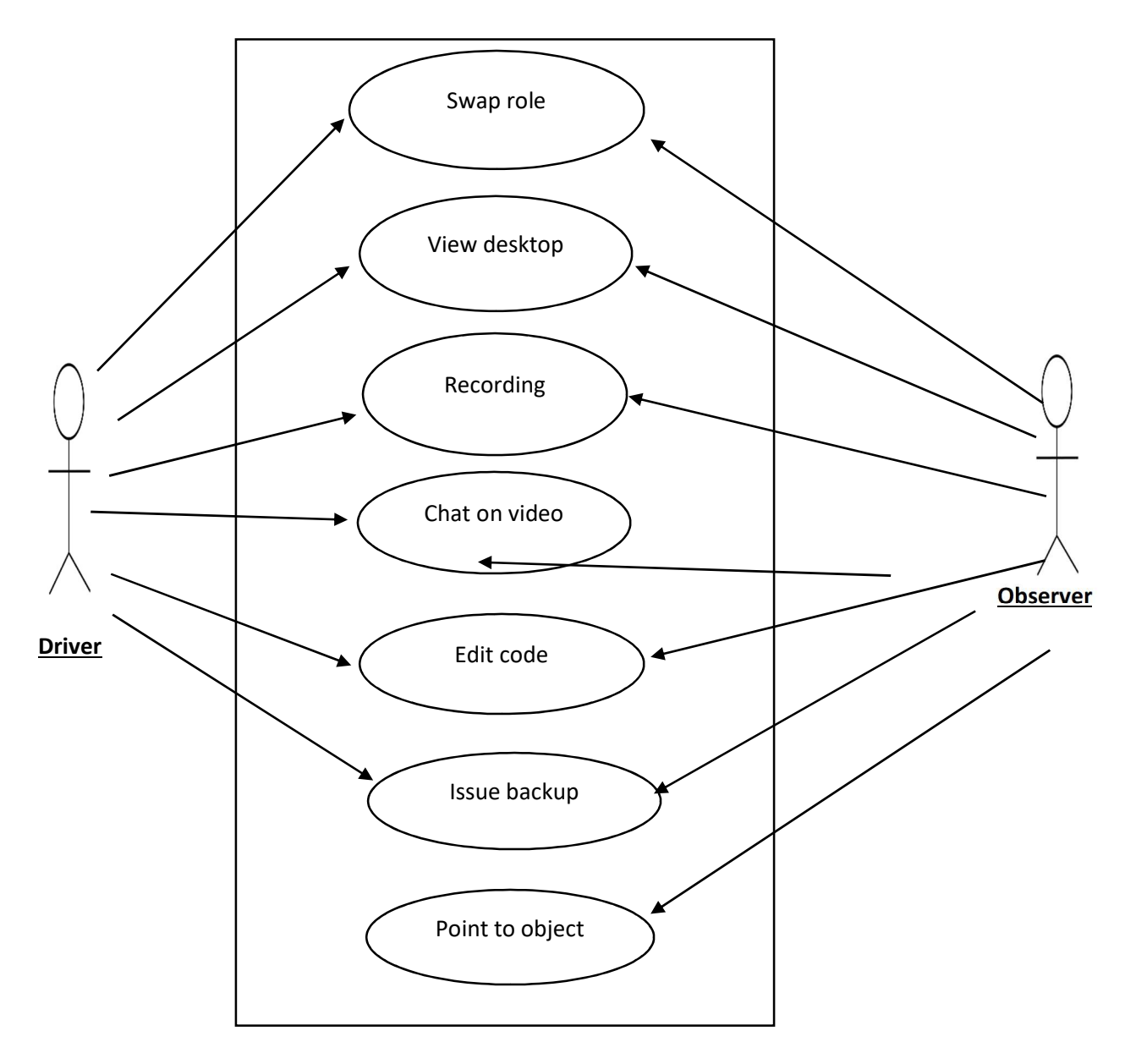

# Remote pair programming system usecase

- Q) Describe in detail four non-functional requirements for the system.
- Ans) 1: swap role
	- 2: view desktop
	- 3: point to object

Q) Give a prioritized list of design constraints for the system and justify your list and the ordering?

- video distraction
- system hardware problems
- fast response
- miscommunication on network fault

Q) Propose a set of classes that could be used in your system and present them in a class diagram.

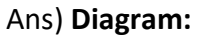

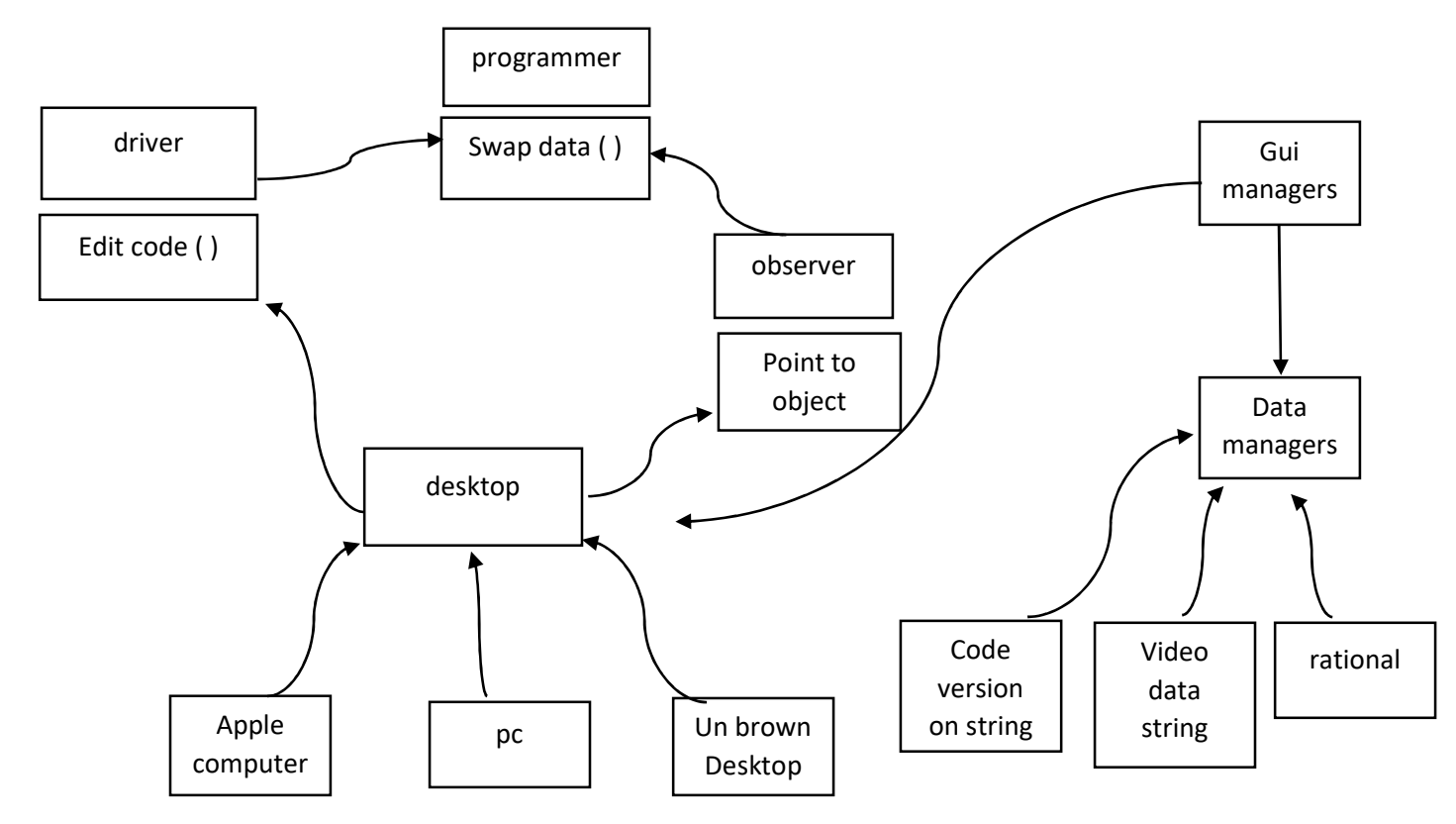

Q) Construct a network topology which have one router.

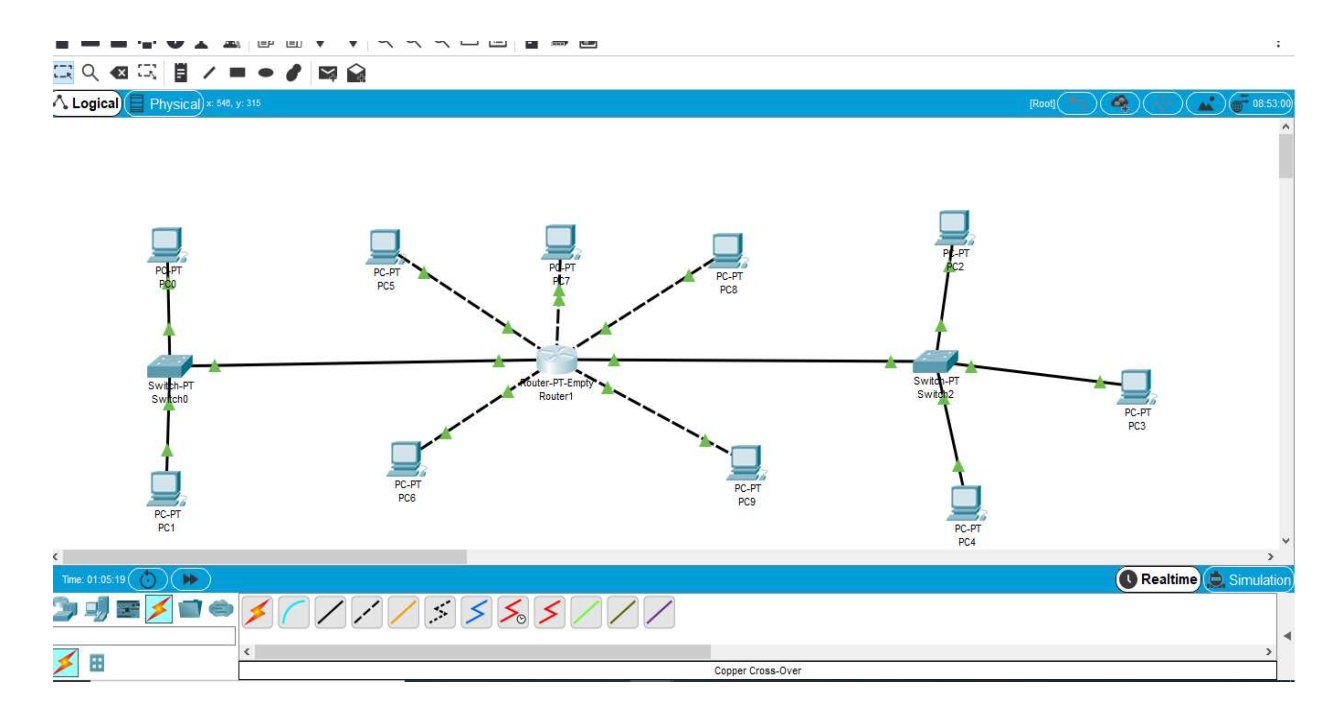

2. Give hostname to the router with your name like "Muhammad ALI"

```
X.25 software, Version 3.0.0.<br>3.25 software, Version 3.0.0.<br>9 FastEthernet/IEEE 802.3 interface(s)
32K bytes of non-volatile configuration memory.
63488K bytes of ATA CompactFlash (Read/Write)
          --- System Configuration Dialog ---
Would you like to enter the initial configuration dialog? [yes/no]: n
Press RETURN to get started!
Router>enable
Router#configure terminal
Enter configuration commands, one per line. End with CNTL/Z.
Router (config)#
Router (config) #hostname abdullah
abdullah (config)#
```
Ctrl+F6 to exit CLI focus

## 3. Apply login password as your roll number e.g. "12345" on the router

```
Technical Support: http://www.cisco.com/techsupport<br>Copyright (c) 1986-2005 by cisco Systems, Inc.<br>Compiled Wed 27-Apr-04 19:01 by miwang
PT 1001 (PTSC2005) processor (revision 0x200) with 60416K/5120K bytes of memory
Processor board ID PT0123 (0123)
PT2005 processor: part number 0, mask 01
Bridging software.
x.25 software, Version 3.0.0.<br>X.25 software, Version 3.0.0.<br>9 FastEthernet/IEEE 802.3 interface(s)
32K bytes of non-volatile configuration memory.<br>63488K bytes of ATA CompactFlash (Read/Write)
            --- System Configuration Dialog ---
Would you like to enter the initial configuration dialog? [yes/no]: n
Press RETURN to get started!
Router>enable
Router#configure terminal
Enter configuration commands, one per line. End with CNTL/Z.
Router (config)#
Router(config)#hostname_abdullah<br>abdullah(config)#hostname_abdullah<br>abdullah(config)#line_console_0
abdullah (config-line) #password 12406
\verb|abdullah| (\verb|config-line)| \verb|flogin|abdullah (config-line) #exit
abdullah (config) #exit
abdullah#
%SYS-5-CONFIG_I: Configured from console by console
```
abdullah con0 is now available

Press RETURN to get started.

## 4. Enable secret password to it.

Password:<br>% Password: timeout expired! Press RETURN to get started! User Access Verification Password: abdullah>en abdullah‡conf t<br>Enter configuration commands, one per line. End with CNTL/2.<br>abdullah(config)‡enable password pakistan abdullah (config) #exit abdullah#<br>#SYS-5-CONFIG\_I: Configured from console by console

Ctrl+F6 to exit CLI focus

USEL ACCESS VELILLCAULON

Copy Paste

5. Show banner of "NO ACCESS" before login on the router and show the results.

User Access Verification

Password:

abdullah>en Password: abdullah#en abdullah#conf t Enter configuration commands, one per line. End with CNTL/Z. abdullah(config)#banner login x Enter TEXT message. End with the character 'x'.

"No Access"x

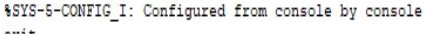

abdullah con0 is now available

Press RETURN to get started.

"No Access"

User Access Verification

Password:

Ctrl+F6 to exit CLI focus

 $J$  Top

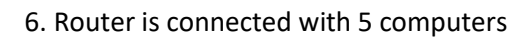

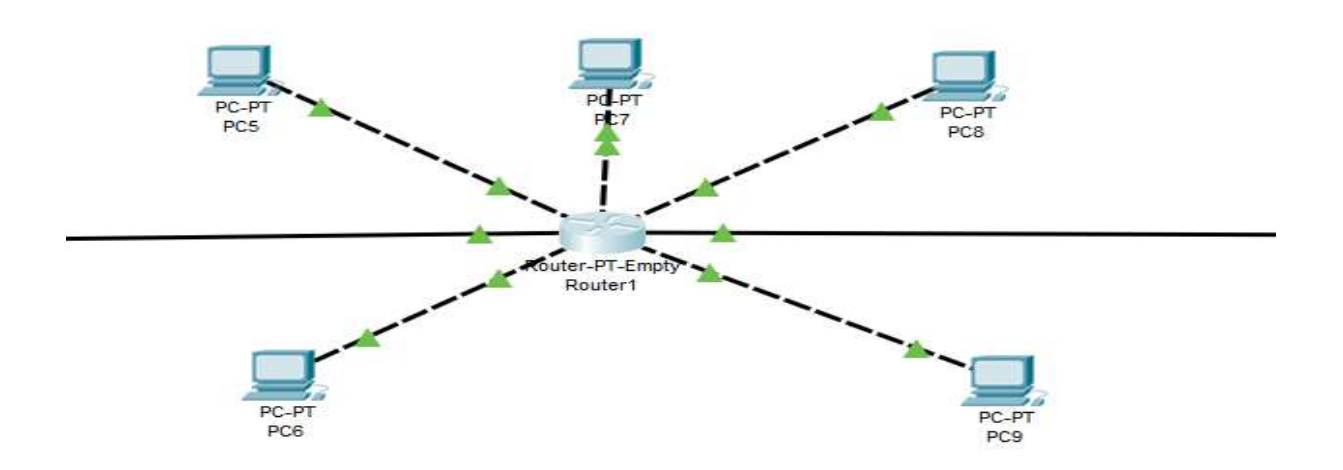

Copy

Paste

7. Also connect two switches with router which is connected with 2 of the computers from one side and 3 computers with other side

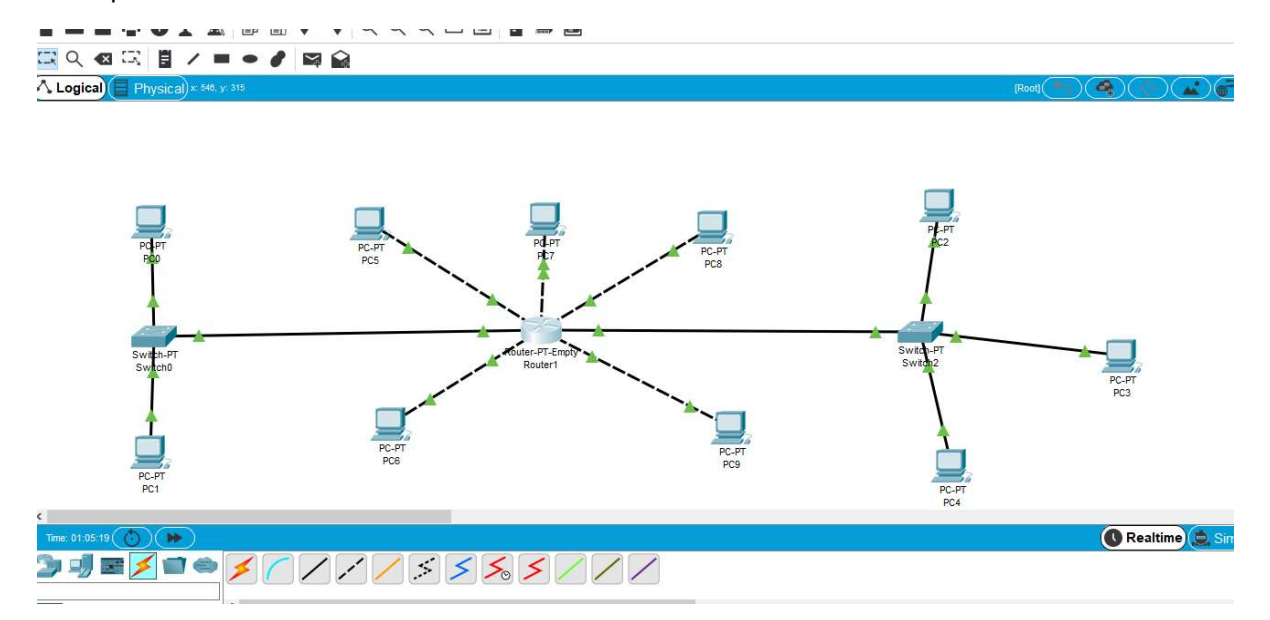

8. Assign the computers, switches and routers proper IP addresses, subnet mask and default gateways

Ĩ

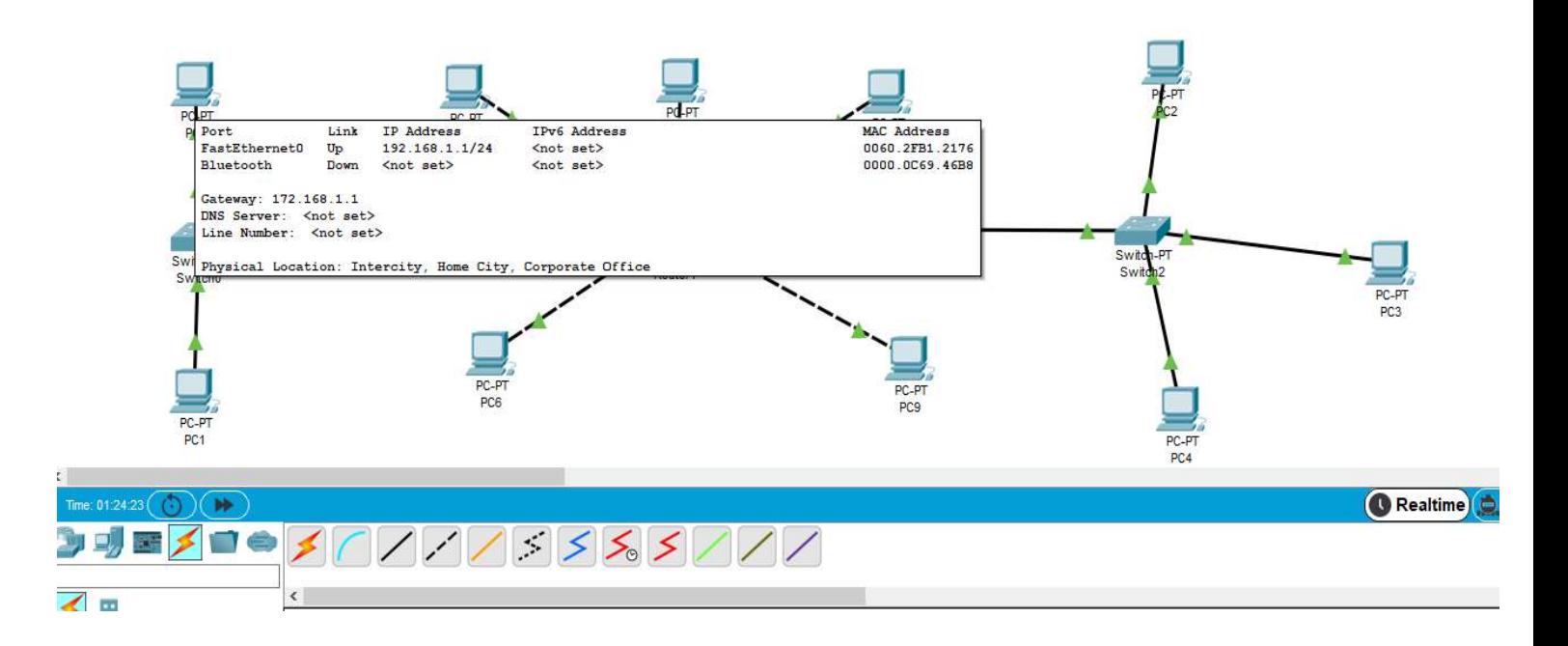

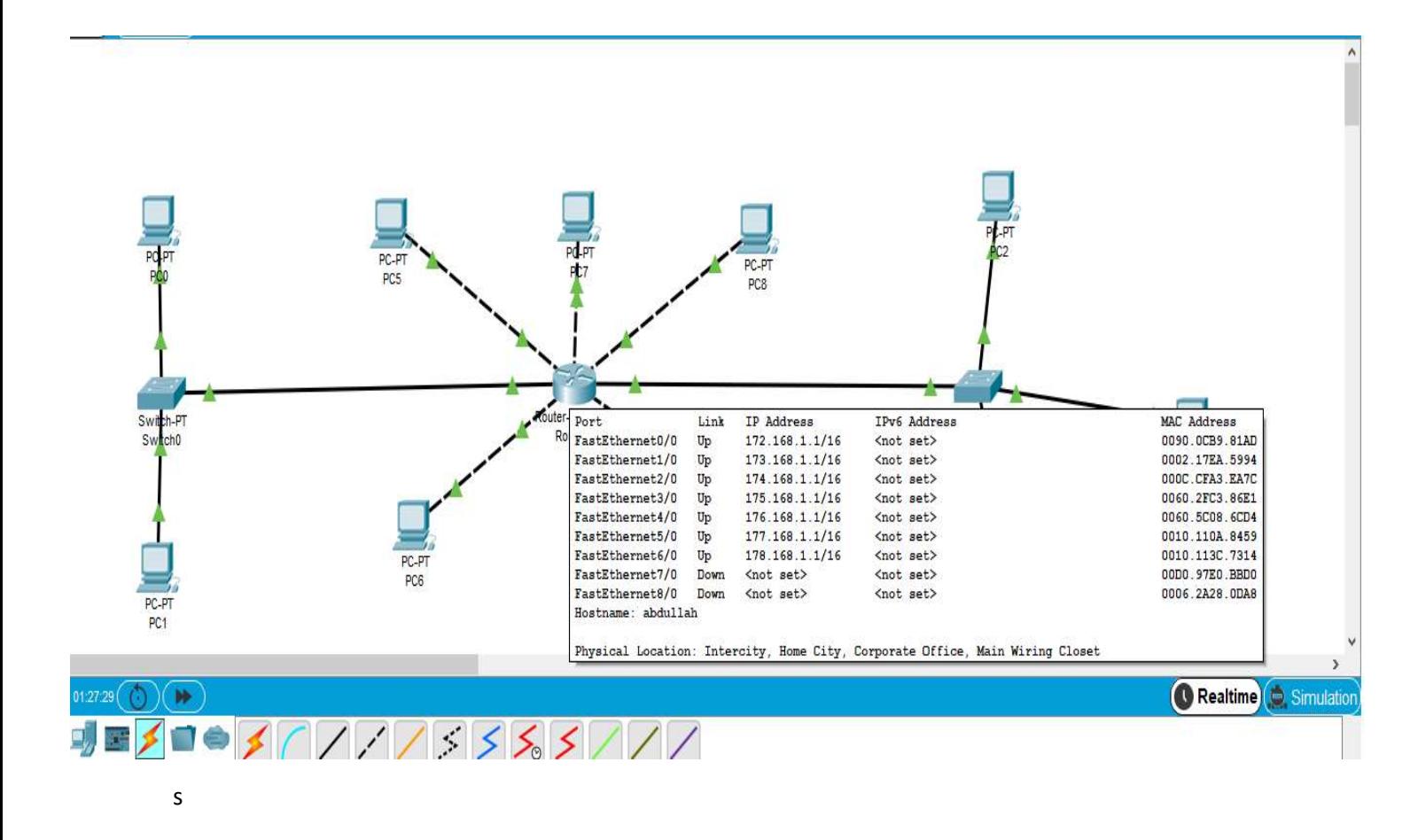

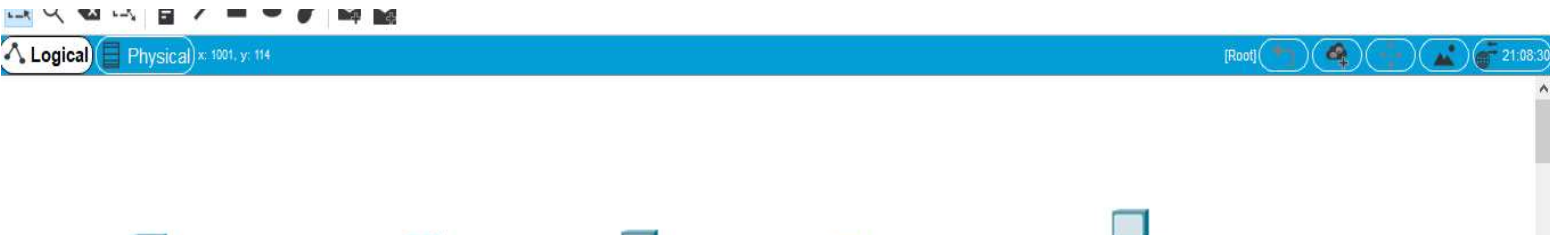

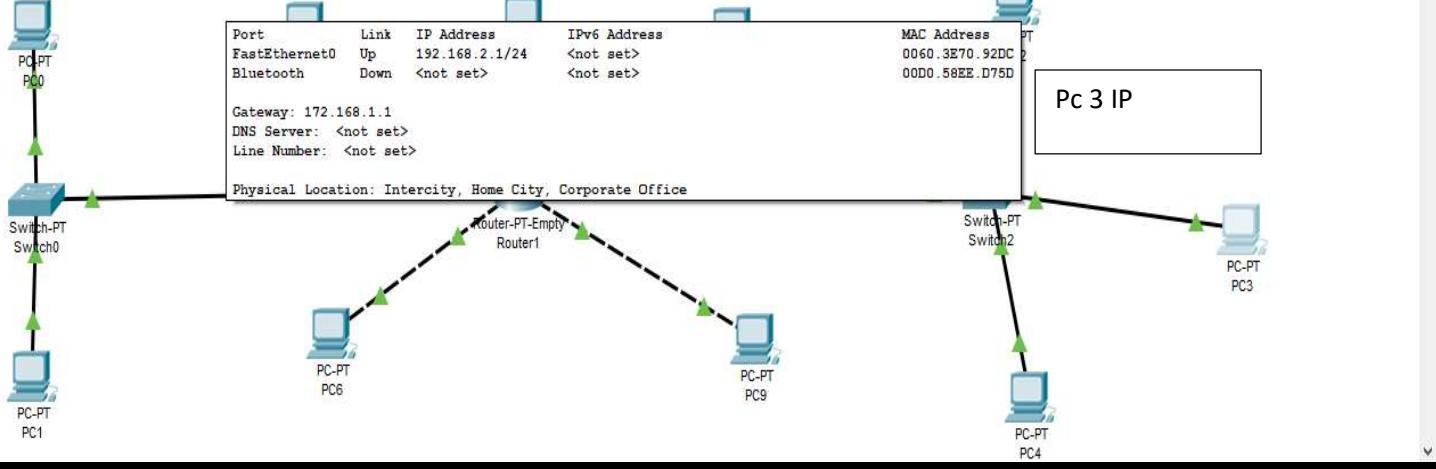

9. Configure router using command line interface and ping one PC to other and show the results 10.In the end use "save your configurations" command and show the result.